Short overview of **Shiny** package: Building an interactive web application straight from R Rencontres R Toulouse

Marion Aguirrebengoa

May 6th 2019

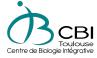

(□) (@) (E) (E) (E)

| Introduction<br>How it works<br>Deployment<br>To go further<br>References<br>Conclusion |  |
|-----------------------------------------------------------------------------------------|--|
| Outline                                                                                 |  |

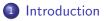

- 2 How it works
- 3 Deployment
- 4 To go further

### **5** References

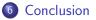

#### Since December 2016 CBI's BioInfomatic Genomic Analysis core facility (big-A)

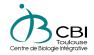

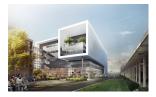

#### Activities :

- Process NGS raw Data
- Analyze data, Visualization, ...
- Train people and supervise students
- Automatize tasks

### Core Facility

Needs:

- Share analysis
- Automatize some tasks (figures, tests, ...)

э

э

< □ > < □ > < □ > < □ >

### Core Facility

Needs:

- Share analysis
- Automatize some tasks (figures, tests, ...)

#### Previous solution ?

▲ 同 ▶ ▲ 三

э

### Core Facility

Needs:

- Share analysis
- Automatize some tasks (figures, tests, ...)

### **Previous solution ?** Rmarkdown (Rmd) BUT...

## Core Facility

Needs:

- Share analysis
- Automatize some tasks (figures, tests, ...)

#### Previous solution ? Rmarkdown (Rmd) BUT...

- Not really interactive
- R knowledge
- OS specificities

# Core Facility

Needs:

- Share analysis
- Automatize some tasks (figures, tests, ...)

#### Previous solution ? Rmarkdown (Rmd) BUT...

• Not really interactive

- R knowledge
- OS specificities

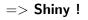

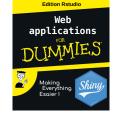

# Core Facility

Needs:

- Share analysis
- Automatize some tasks (figures, tests, ...)

### **Previous solution ?** Rmarkdown (Rmd) BUT...

- Not really interactive
- R knowledge
- OS specificities

=> Shiny !

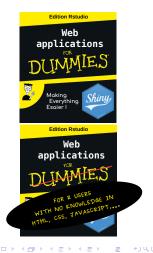

Created in 2012 by R-Studio teams (W.Chang et al.)

#### Goal

Build interactive web applications or dashboards using R code

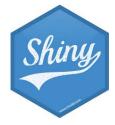

< A > <

Created in 2012 by R-Studio teams (W.Chang et al.)

#### Goal

Build interactive web applications or dashboards using R code

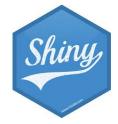

Advantages :

- Power of R (Advanced statistics capabilities, Visualizations, Reproducibility, Open Source & Free, ...)
- No web development knowledge required

Created in 2012 by R-Studio teams (W.Chang et al.)

#### Goal

Build interactive web applications or dashboards using R code

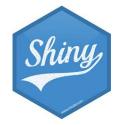

< □ > < 同 > < 回 >

Advantages :

- Power of R (Advanced statistics capabilities, Visualizations, Reproducibility, Open Source & Free, ...)
- No web development knowledge required

"Makes it incredibly easy to build interactive web applications with R. [...] make it possible to build beautiful, responsive, and powerful applications with minimal effort."

### What does it look like?

### Gallery Shiny http://shiny.rstudio.com/gallery/

### Gallery of R Web Apps http://www.showmeshiny.com/

| 4 同 🕨 🛛 🖃 🕨 🤘

### How it works

install.packages("shiny")
library(shiny)

イロト イヨト イヨト イヨト

æ

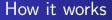

install.packages("shiny")
library(shiny)

#### Very easy to start in R-Studio IDE

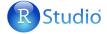

æ

< ロ > < 同 > < 三 > < 三 >

### How it works

Shiny apps composed of 2 parts/files :

- ui : User Interface script for App layout
- server : Server script with R instructions

```
library(shiny)
ui <- fluidPage()
server <- function(input, output) {}
shinyApp(ui = ui, server = server)</pre>
```

shinyApp() function creates a "ShinyApp object"
from the pair Ui/Server

< 同 > < 三 >

#### All in 1 "app.R" file

```
library(shiny)
```

```
ui <- fluidPage()
```

```
server <- function(input, output) {}</pre>
```

```
shinyApp(ui = ui, server = server)
```

Marion Aguirrebengoa Shiny R package

< ロ > < 部 > < き > < き > ...

æ

#### All in 1 "app.R" file

#### library(shiny)

ui <- fluidPage()

server <- function(input, output) {}</pre>

shinyApp(ui = ui, server = server)

# 2 file in the same directory newdir/ : "ui.R" & "server.R"

| serve | ver.R × | 🔍 ui.R × |     |         |       | =        |
|-------|---------|----------|-----|---------|-------|----------|
|       | 1       | 🔒   🔍    | ו 日 | Run App | - 🧓 - | 1.2      |
| 1     | fluidP  | age(     |     |         |       |          |
| 2     |         |          |     |         |       |          |
| 3     | )       |          |     |         |       |          |
| 4     |         |          |     |         |       |          |
| 5     |         |          |     |         |       |          |
| 6     |         |          |     |         |       |          |
| 7     |         |          |     |         |       |          |
| 8     |         |          |     |         |       |          |
| 9     |         |          |     |         |       |          |
| 10    |         |          |     |         |       |          |
| 11    |         |          |     |         |       |          |
| 12    |         |          |     |         |       |          |
| 4.7   | 4       |          |     |         |       |          |
| 2:6   | (Top L  | evel) ¢  |     |         | R     | Script ‡ |

(日)

э

Introduction How it works Deployment References

### All in 1 "app.R" file

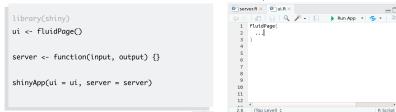

app < - shinyApp(ui, server) runApp("newdir") runApp(app) | 🗘 🖒 | 🗊 | 🔒 | 🔍 🎢 + | 🗐 Run App 👻 😏 👻 📃

2 file in the same directory

newdir/: "ui.R" & "server.R"

< ロ > < 同 > < 三 > < 三 > 、

R Script \$

Marion Aguirrebengoa Shiny R package

## Ui.R - Client file

- Layout : plain and formatted text, HTML elements, title, theme layout, ...
- Inputs (widgets)

| Button                     | Single checkbox            | Checkbox group                   | Date input      | Colour input               |
|----------------------------|----------------------------|----------------------------------|-----------------|----------------------------|
| Action                     | of Choice A                | Choice 1<br>Choice 2<br>Choice 3 | 2014-01-01      | #120048 <br>•              |
| actionButton()             | checkboxInput()            | checkboxGroupInput()             | dateInput()     |                            |
| Date range                 | File input                 | Numeric input                    | Password Input  | colourpicker::colourinput( |
| 2014-01-04 10 2014-01-04   | Choose File No file chosen | 1                                |                 | colourpickercolourinput    |
| dateRangeInput()           | fileInput()                | numericInput()                   | passwordInput() | Text area                  |
|                            |                            |                                  |                 | Multiple lines             |
| Radio buttons              | Select box                 | Sliders                          | Text input      | of text                    |
| Choice 1 Choice 2 Choice 3 | Choice 1                   |                                  | Enter text      |                            |
| radioButtons()             | selectInput()              | sliderInput()                    | textInput()     | textAreaInput()            |

In Placeholders for outputs

Remark : All UI functions are simply HTML wrappers

・ 同 ト ・ ヨ ト ・ ヨ ト -

э

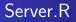

- Acquire input
- Q Run all analysis
- Oreate outputs

・ロト ・ 一 ト ・ ヨ ト

æ

э

### Server.R

| 1 | Acquire | input |
|---|---------|-------|
| - |         |       |

- Q Run all analysis
- Oreate outputs

| function                     | creates                                                                         |
|------------------------------|---------------------------------------------------------------------------------|
| <pre>renderDataTable()</pre> | An interactive table (from a data frame, matrix, or other table-like structure) |
| renderImage()                | An image (saved as a link to a source file)                                     |
| renderPlot()                 | A plot                                                                          |
| renderPrint()                | A code block of printed output                                                  |
| renderTable()                | A table (from a data frame, matrix, or<br>other table-like structure)           |
| renderText()                 | A character string                                                              |
| renderUI()                   | a Shiny UI element                                                              |

#### Rules :

- 1) Call outputs and inputs
- 2) Use \$ to call input

3) Create output with *Render()* function (to generate HTML tags) and use \$ to call it

# Shiny Reactivity

#### Concept of reactive programming

#### Change input => run R code => Change output

#### 3 types of reactive :

- reactive source : choose by user via interface
- reactive endpoint : display plots in user navigator
- reactive conductor : elements in between

Image: A image: A image: A

## Application deployment

shinyapps.io platform, Cloud hosted by R-Studio :

- + : Free, Easy to use, Secure & Scalable
- - : Max 5 apps & 25 hours/month or less

(日)

# Application deployment

- shinyapps.io platform, Cloud hosted by R-Studio :
  - + : Free, Easy to use, Secure & Scalable
  - - : Max 5 apps & 25 hours/month or less
- Configure you own Shiny server
  - + :
    - Unlimited number of apps
    - Provide a unique URL for each application
    - Automatically start and stop applications
  - - :
    - Specific skills to maintain shiny server
    - Free only with few users
    - Restrict access not available with free version

# To go further : Combining Shiny & R Markdown

#### RMarkdown interactive document

- add "runtime: shiny" to the documents YAML header
- add Shiny widgets and render functions to the R code chunks

Rmarkdown compile the document into a reactive Shiny app (html doc with reactive components)

```
1 * ---
2 title: "shiny-Rmarkdown"
3 author: "M. Aguirrebengoa"
4 date: "6 mai 2019"
5 output: html_document
runtime: shiny
7 ---
"runtime: shiny
7 ---
```

# To go further : Some nice functions & packages

- Some functions to improve your app :
  - DataTable() : Javascript table with option
  - conditionalPanel() [ui.R] : display elements within condition
  - reactiveValues() [server.R] : store value in a list
  - updateXXXInput() [server.R] : Change input values

• ...

- rCharts : Packages for dynamics JavaScript plots in R
- *shinythemes* : Predefine shiny themes
- shinydashboard : Package dashbord design
- Improve Shiny apps with html widgets programmed in R, or directly HTML, CSS ou JavaScript widgets

| 4 同 ト 4 ヨ ト 4 ヨ ト

### References I

| W.Chang, J.Cheng, JJ.Allaire, Y.Xie & J.McPherson<br>Shiny: Web Application Framework for R.<br>R package v.1.2.0, 2018.<br>CRAN.R-project.org/package=shiny |     |
|----------------------------------------------------------------------------------------------------|-----|
| Colin from Data Scientist & R Hacker<br><i>A la dcouverte de Shiny.</i><br>ThinkR, 2018.<br>thinkr.fr/a-decouverte-de-shiny/                                 |     |
| D.Attali<br>Building Shiny apps an interactive tutorial.<br>R-bloggers, 2015.<br>www.r-bloggers.com/building-shiny-apps-an-interactive-tutorial/             |     |
| A. Deschamps<br><i>R pour le web : Shiny 101.</i><br>DACTA, 2016.<br>www.dacta.fr/blog/r-shiny.html                                                          |     |
| (日)(四)(日)(四)(日)(日)(日)(日)(日)(日)(日)(日)(日)(日)(日)(日)(日)                                                                                                    | æ., |

### References II

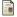

#### RStudio Community

Reactivity - An overview. Shiny from R Studio, 2017. shiny.rstudio.com/articles/reactivity-overview.html

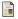

#### G. Grolemund

Introduction to R Markdown. Shiny from R Studio, 2014. shiny.rstudio.com/articles/rmarkdown.html

#### i N

M. Edmondson & T. Wilson *RMarkdown and Shiny*. Digital Analysts: R and staTISTICS (DARTISTICS), 2017. www.dartistics.com/rmarkdown-shiny.html

### Conclusion

#### Shiny

- To share your analysis in an interactive way
- Easy to use in R-Studio IDE
- R power, free and open-source
- Support concepts of reproducibility

Could easily replace classical R scripts or Rmd Reports

### Conclusion

#### Shiny

- To share your analysis in an interactive way
- Easy to use in R-Studio IDE
- R power, free and open-source
- Support concepts of reproducibility

Could easily replace classical R scripts or Rmd Reports

#### Want to try it ?

Great tutorial done by R-Studio https://shiny.rstudio.com/tutorial/